## **SE STATISTIK SOM LEDER**

meebook.com

## **SE STATISTIK SOM LEDER**

## **SE STATISTIK FOR DIN INSTITUTION**

I oversigten kan du se, hvor mange der har været logget ind i den periode, du har valgt i dit filter ovenfor.

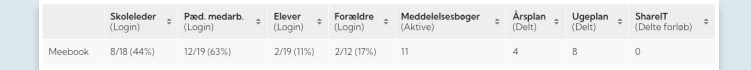

Du kan se logins for skoleledere, pædagogiske medarbejdere, elever og forældre.

Derudover kan du også se, hvor mange årsplaner, ugeplaner og meddelelsesbøger, der er gjort synlige for elever og/eller forældre i dette skoleår. Uanset den tidsperiode, du vælger, ser du altså antallet af meddelelsesbøger for hele skoleåret.

Hvis du scroller lidt ned, kan du også se statistik for de enkelte klasser på institutionen.

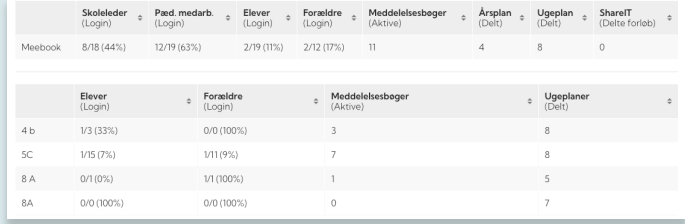

## **TRÆK STATISTIKKEN UD AF MEEBOOK**

Hvis du ønsker at trække statistikken ud af Meebook, kan du vælge "EXPORT" øverst i højre hjørne. Her kan du fx eksportere til et Excel-ark, så du kan anvende informationerne i andre programmer.